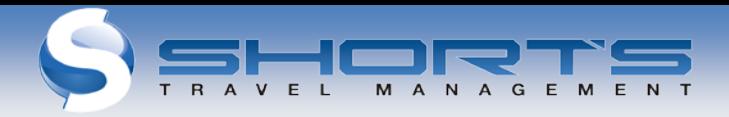

# State of Rhode Island Online Travel Portal [www.shortstravel.com/ri](http://www.shortstravel.com/ri)

The Online Travel Portal provides travelers with instant access to travel information, itineraries, invoices, real time flight tracking, weather information and on-line check-in. Itineraries can be downloaded to your Outlook calendar and viewed on most mobile phones. Itineraries can be automatically sent by email to your specified recipients.

You may access this Online Travel Portal site, 24/7 from any computer with internet access

### **LOG-IN AND PASSWORD CHANGE**

#### *Existing profiles:*

The first time you log in to the Online Travel Portal you must create a new password (8 to 15 characters in length) and complete your traveler profile.

- 1. Enter your **SORI business email** address in the Username field.
- 2. Click "Forgot Password"
- 3. Email will be sent to you with a link to "Reset" your Password
- 4. Click Link in Email
- 5. Enter your new password of your choosing in New Password field (8-15 characters in length)
- 6. Enter your new Password again in the Confirm Password field
- 7. Click the "Reset Password" button

### *New Users:*

If you are a New User to SORI and the system does not recognize your email, you will need to set yourself up as a "New User"

- 1. Click "New User?"
- 2. Enter your **SORI email** in the User ID field
- 3. Continue prompts to create Password
- 4. Complete remainder of Traveler Profile sections

### **HOME**

The home page displays when the travel portal is opened. It can be customized to your preferences to include such items as unused tickets, upcoming trips, weather or flight tracking, and more.

### **MY PROFILE – (Completion Required to Book Travel)**

Click the My Profile icon on the home page.

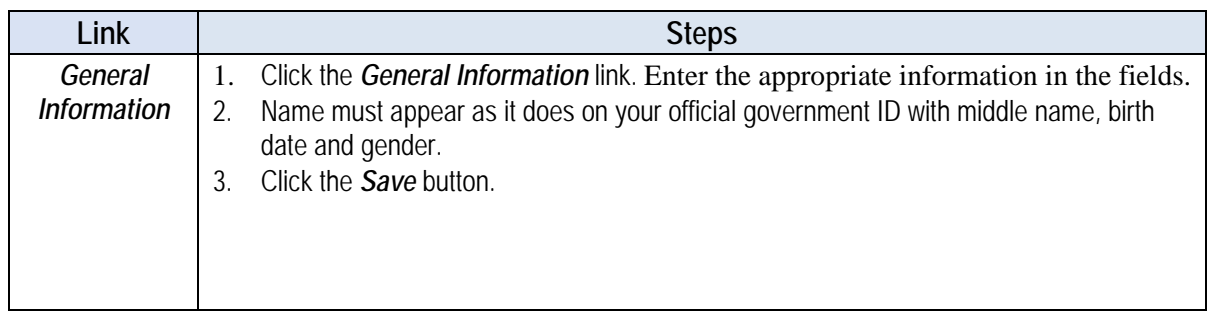

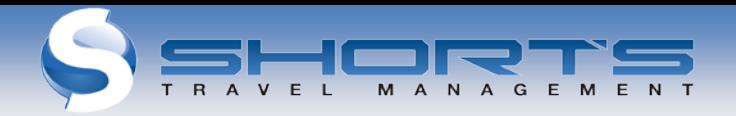

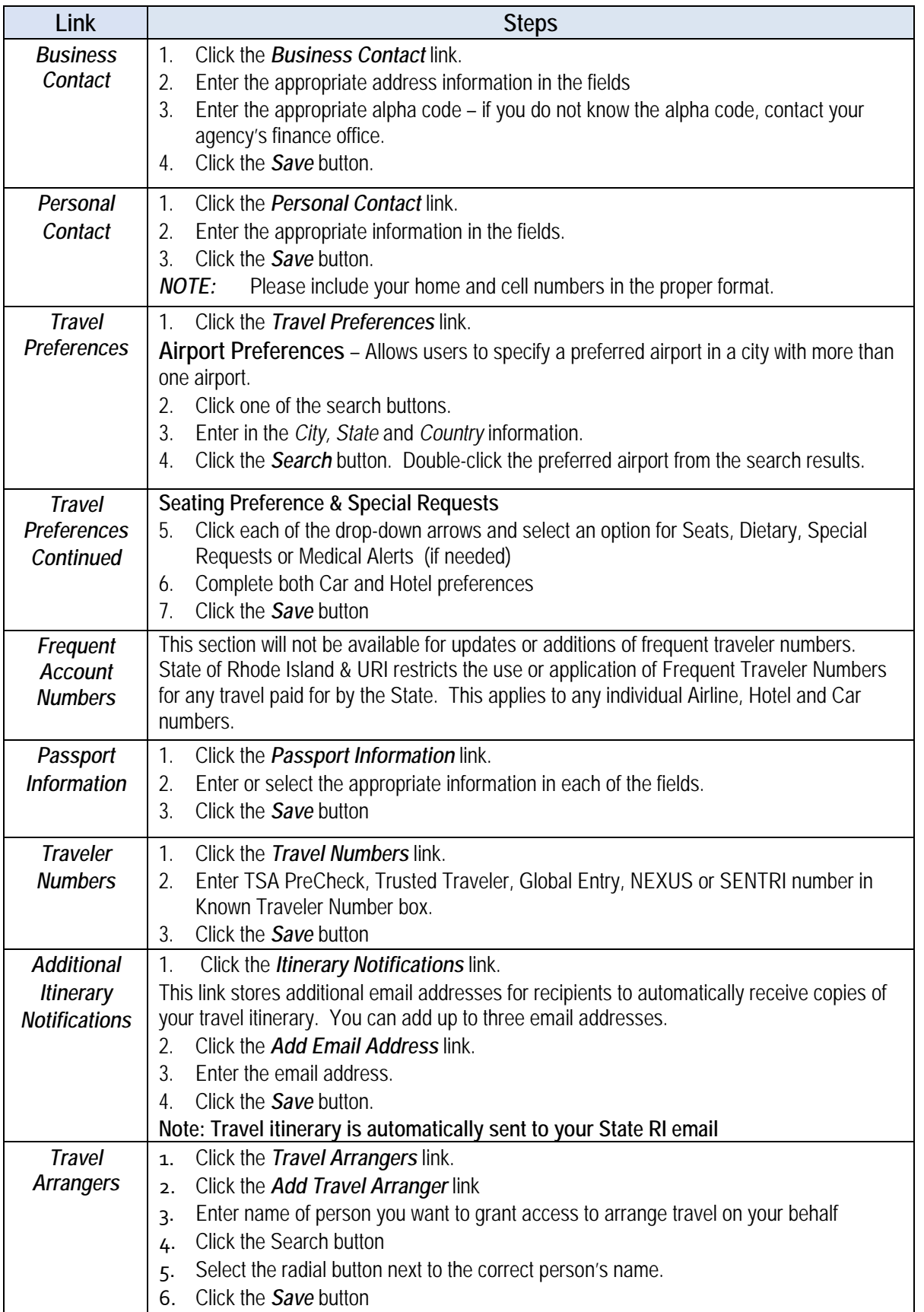

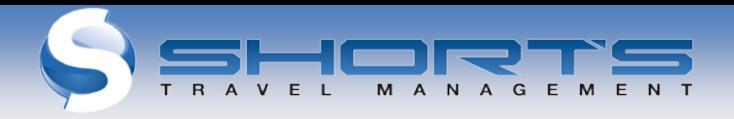

## **TRIPS**

- 1. Click the *Trips* button to view a list of scheduled trips.
- 2. Click the *View* button (magnifying glass) to see the trip details and options below:

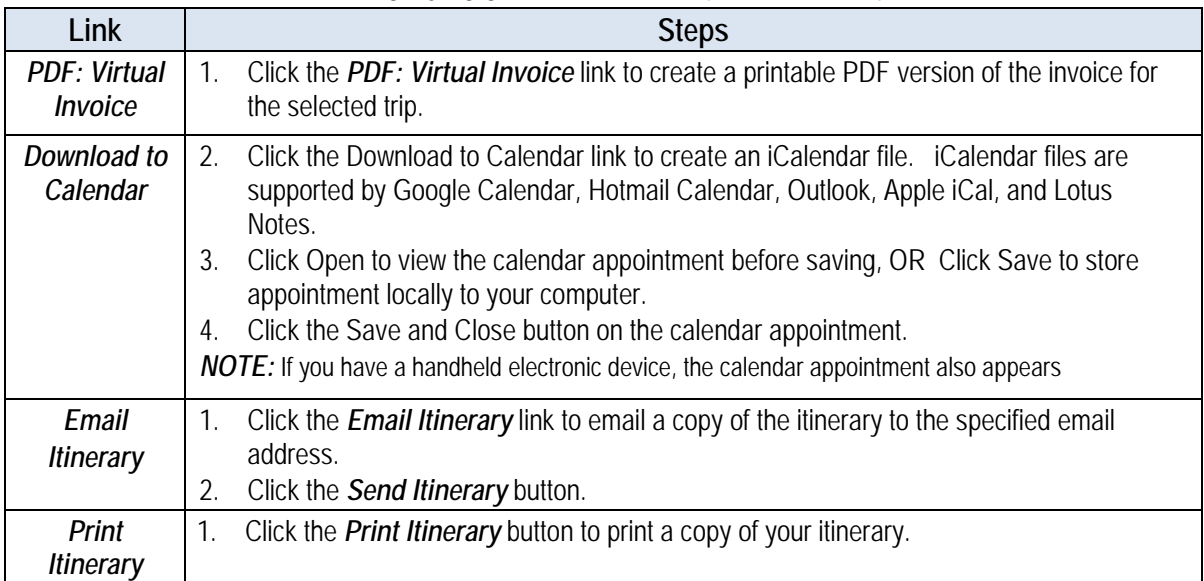

# **BOOK A TRIP -** *Online booking feature available late Feb 2016*

To book a trip, please call an agent at 866-498-7436 or email [TEAMA@SHORTSTRAVEL.COM](mailto:TEAMA@SHORTSTRAVEL.COM)

### **TRAVEL TOOLS**

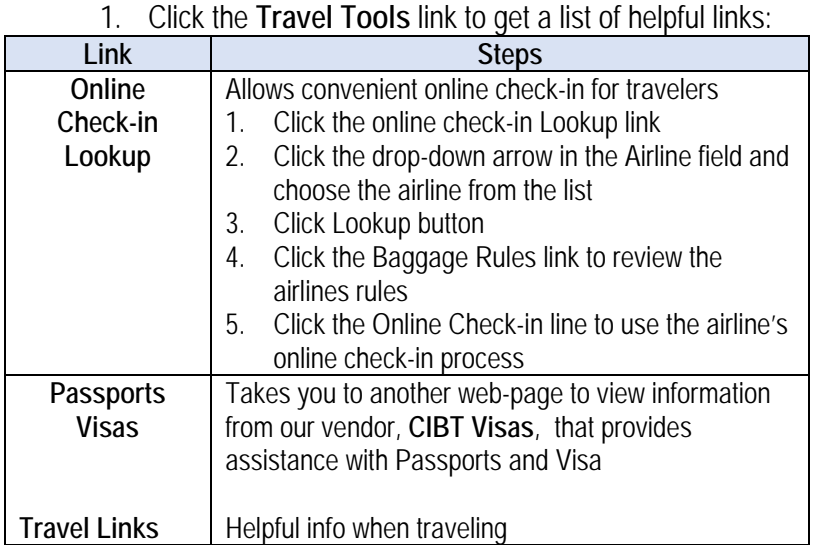

#### **INFO CENTER**

Contains specific links to information related to Air, Car, Policy, and General information

### **LOGGING OUT**

Select the *Log Out* icon to properly exit the portal.